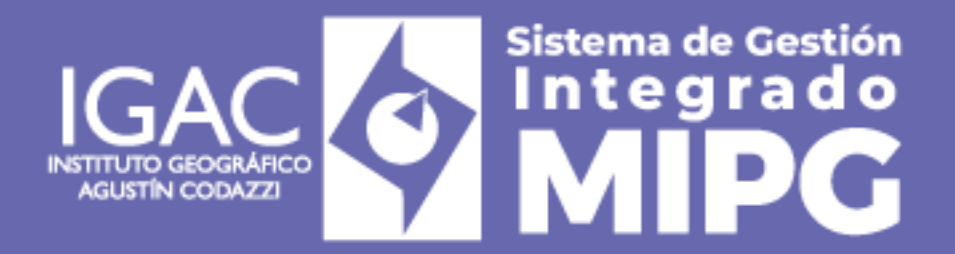

**VIGENTE DESDE:** 05/08/2024

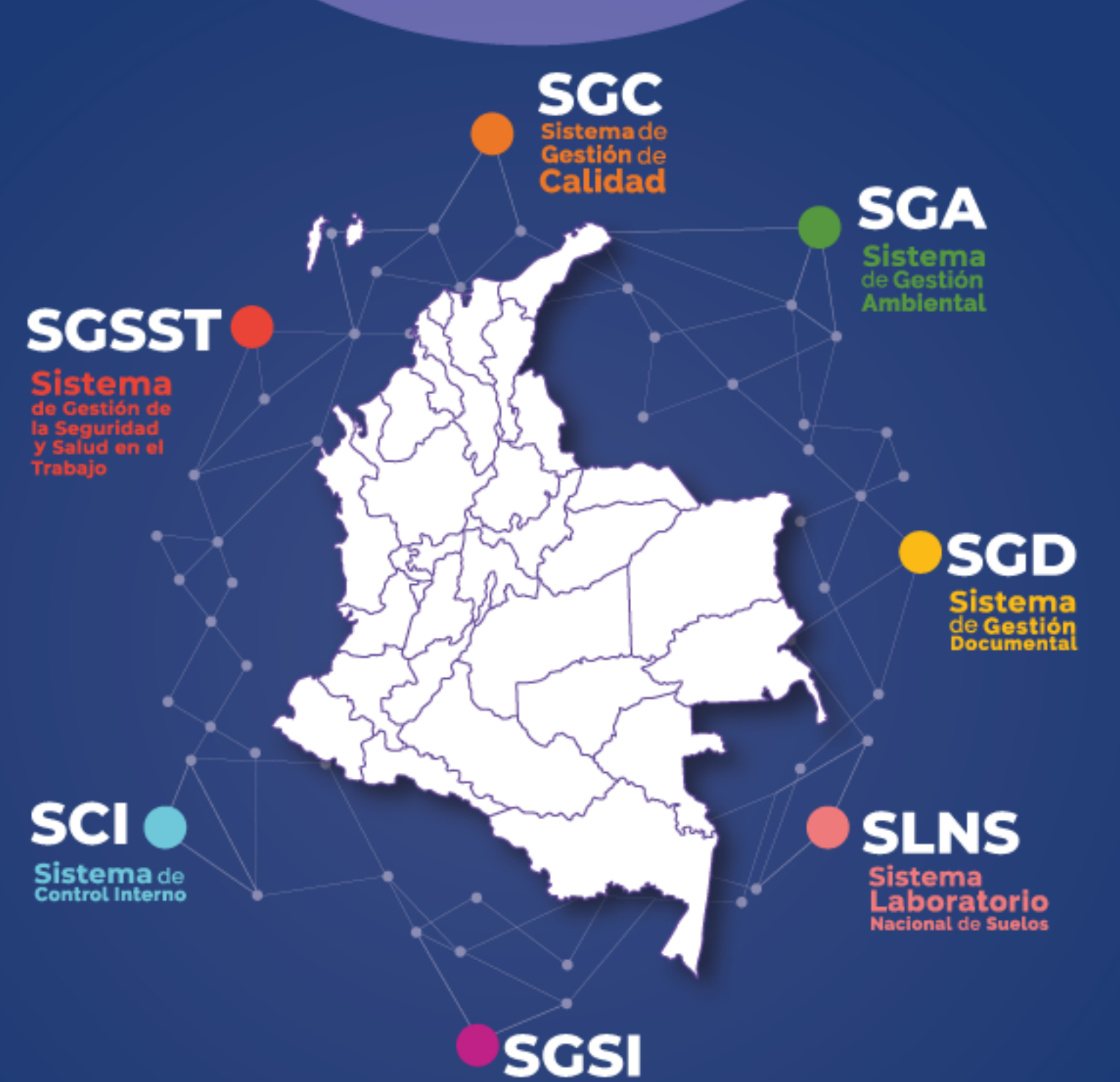

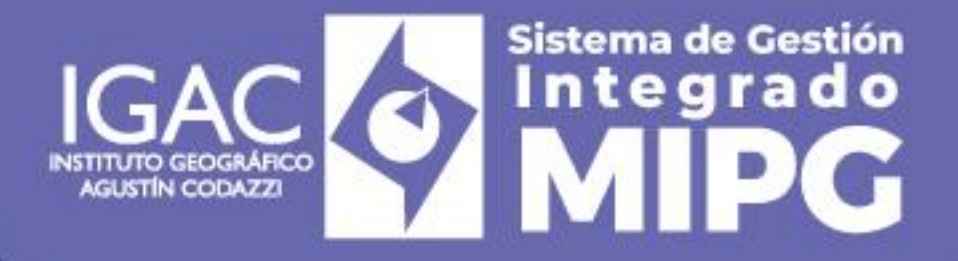

**VIGENTE DESDE:** 05/08/2024

# Instructivo

**Elaboración de Estudios Multitemporales de Coberturas y Usos de las Tierras a Diferentes Escalas.** 

**Código: IN-AGR-PC06-03 Versión: 1 Vigente desde: 05/08/2024**

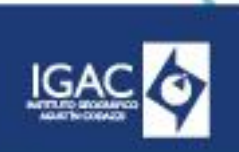

**CÓDIGO** IN-AGR-PC06-03 **VERSIÓN:** 1

**VIGENTE DESDE:** 05/08/2024

# **1. OBJETIVO**

Definir las actividades a realizar en el proceso de actualización de las coberturas de la tierra en Colombia a cualquier tipo de escala.

# **2. ALCANCE**

El instructivo para la elaboración del estudio multitemporal de coberturas y usos de la tierra a diferentes escalas, se encuentra asociado al procedimiento "Elaboración del mapa de cobertura de la tierra a diferentes escalas" y contiene aportes de diversas instituciones del orden nacional. Aplica al proceso de Gestión de Información Geográfica para el SAT, a los funcionarios y contratistas de la Subdirección de Agrología en cuyas funciones se encuentre la producción y análisis de este tipo de estudios.

Inicia con la preparación y geoprocesamiento de la información geográfica correspondiente a cada periodo (periodo 1, periodo 2…, periodo n), seguido de la identificación de cambios, terminando con el desarrollo del respectivo análisis.

## **3. DEFINICIONES**

- **Base de datos geográfica (Geodatabase):** Modelo de almacenamiento de datos georreferenciados relacionados entre sí, clasificados y agrupados según sus características, bajo control de redundancias e integrados para el desarrollo de aplicaciones y análisis sobre la información. Este formato es licenciado por ESRI.
- **Clasificación de coberturas de la tierra:** Describe el esquema sistemático con los nombres de las clases (unidades de cobertura) y los criterios utilizados para distinguirlos, y la relación entre clases (Di Gregorio & Jansen, 2005).
- **Coberturas de la tierra:** Son los diferentes rasgos que cubren la tierra, tales como agua, bosques, tipos de vegetación, rocas desnudas o arenas, estructuras hechas por el hombre, entre otros. Estos rasgos pueden ser detectados directamente a partir de la utilización de los sensores remotos.
- **Cobertura vegetal:** Resultado de la asociación espaciotemporal de elementos biológicos vegetales, los cuales conforman unidades estructurales y funcionales (Banco de la República, 2015).
- **Control de calidad topológica:** Revisión, verificación y validación de la estructura topológica de los archivos digitales que contienen la información sobre la interpretación de las coberturas de la tierra.
- **Empalme de las planchas laterales:** Acción de revisar y ajustar la continuidad espacial de los archivos digitales que contienen la información de coberturas de la tierra, de acuerdo con la asignación de planchas oficiales del IGAC definida para Colombia a diferentes escalas.
- **Estudio multitemporal:** Tipo de estudio desarrollado entre dos o más fechas, enfocado en la detección de los cambios ocurridos sobre la superficie terrestre debido al ciclo estacional de las coberturas de la tierra, catástrofes naturales o alteraciones antrópicas (Chuvieco & Huete, Fundamentals of Satellite Remote Sensing, 2009), (Chuvieco, Fundamentals of Satellite Remote Sensing. An Environmental Approach , 2016)
- **Interpretación visual de las coberturas terrestres:** Actividad mediante la cual se genera sobre la pantalla, el proceso de comprender, traducir, delimitar y clasificar en un sistema jerárquico, los diferentes tipos de coberturas de la tierra.
- **Leyenda de coberturas de la tierra:** Clasificación estructurada jerárquicamente con el fin de identificar y diferenciar unidades homogéneas de coberturas de la tierra, dependiente de la escala, la representación cartográfica de los datos y la metodología de mapeo (IDEAM, IGAC & CORMAGDALENA, 2008).
- **Mapa temático:** La cartografía temática, recolecta, procesa y elabora datos primarios cualitativos y cuantitativos y los procesa con el fin de dar a conocer información de un tema o ciencia específicos (IGAC, 1998).

**CÓDIGO** IN-AGR-PC06-03

**VERSIÓN:** 1

- **Procedimiento de Interpretación Asistida por Ordenador – PIAO:** Procedimiento de interpretación asistida por ordenador.
- **Sistema de clasificación de las coberturas de la tierra CORINE Land Cover – CLC:** Metodología específica para realizar el inventario de las coberturas de la tierra, desarrollado por el programa CORINE (Coordination of information on the environment), el cual es promovido por la Comisión de la Comunidad Europea.
- **Unidad Espacial:** Es el polígono o superficie de terreno delimitado que está definido por una clase particular de cobertura de la tierra, siendo homogénea o una combinación de varias coberturas homogéneas, diferenciándola de las unidades que lo rodean.
- **Unidad Mínima Cartografiable (UMC):** se define como la unidad más pequeña de superficie que puede ser delimitada en un mapa y que por ende depende de la escala.
- **Uso de la tierra:** Está caracterizado por los arreglos, actividades e insumos que el hombre emprende en un cierto tipo de coberturas de la tierra para producir, cambiarla o mantenerla (Di Gregorio & Jansen, 2005).

## **4. DESARROLLO**

#### **4.1.GENERALIDADES**

- El instructivo aplica únicamente si existen dos (2) o más mapas de coberturas o usos de la tierra de diferentes periodos de tiempo correspondientes a una misma área de estudio, realizados a la misma escala, bajo la misma metodología de interpretación (CORINE Land Cover) y con insumos similares u homologables.
- Los profesionales que hagan parte del proyecto deben conocer y analizar los documentos adoptados en el sistema de gestión integrado (SGI) del IGAC, no solo en lo respectivo a su área, sino de todo el subproceso de Gestión Agrológica; con el propósito de llevar a cabo la interpretación de coberturas de la tierra de una forma estandarizada, cumpliendo a cabalidad con los métodos y procedimientos establecidos por el Instituto.

#### **4.2.CARACTERÍSTICAS**

Los estudios multitemporales de coberturas y usos de la tierra constituyen uno de los productos relevantes derivados de la interpretación de imágenes satelitales, dado que permiten entender la dinámica temporal de un sitio a partir de la identificación de cambios entre dos o más fechas. En consecuencia, es posible entre otros aspectos monitorear fenómenos naturales como inundaciones o erupciones volcánicas, así como procesos de origen antrópico como la expansión urbana y la deforestación (Chuvieco, Fundamentals of Satellite Remote Sensing. An Environmental Approach , 2016).

## **4.3.PASO A PASO**

El proceso sugerido en este documento fundamenta sus conceptos en la metodología de detección de cambios a escala 1:100.000 propuesta por el IDEAM, producto del proceso CORINE Land Cover adaptado para Colombia. Como se observa en la imagen 1 consta de cinco (5) fases que incluyen la preparación y verificación de los **Feature Class** insumo, geoprocesamiento, identificación de cambios, revisión del **Feature Class** de cambio y análisis de cambio.

Cabe resaltar que la descripción de cada una de las fases realizada en este documento corresponde al desarrollo de un estudio multitemporal entre el periodo 1 y el periodo 2, no obstante, el proceso es aplicable a estudios que comprendan más de dos (2) fechas, teniendo en cuenta que los **Feature Class**  más recientes deben compararse con el inmediatamente anterior con el fin de secuenciar los cambios identificados.

WWW.IGAC.COV.CO/

Página 2 | 13 COPIA NO CONTROLADA

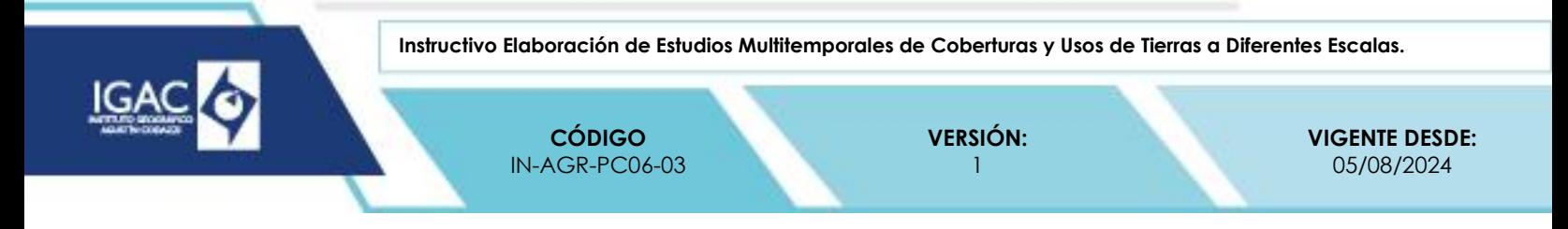

Imagen 1. Proceso para la elaboración de estudios multitemporales.

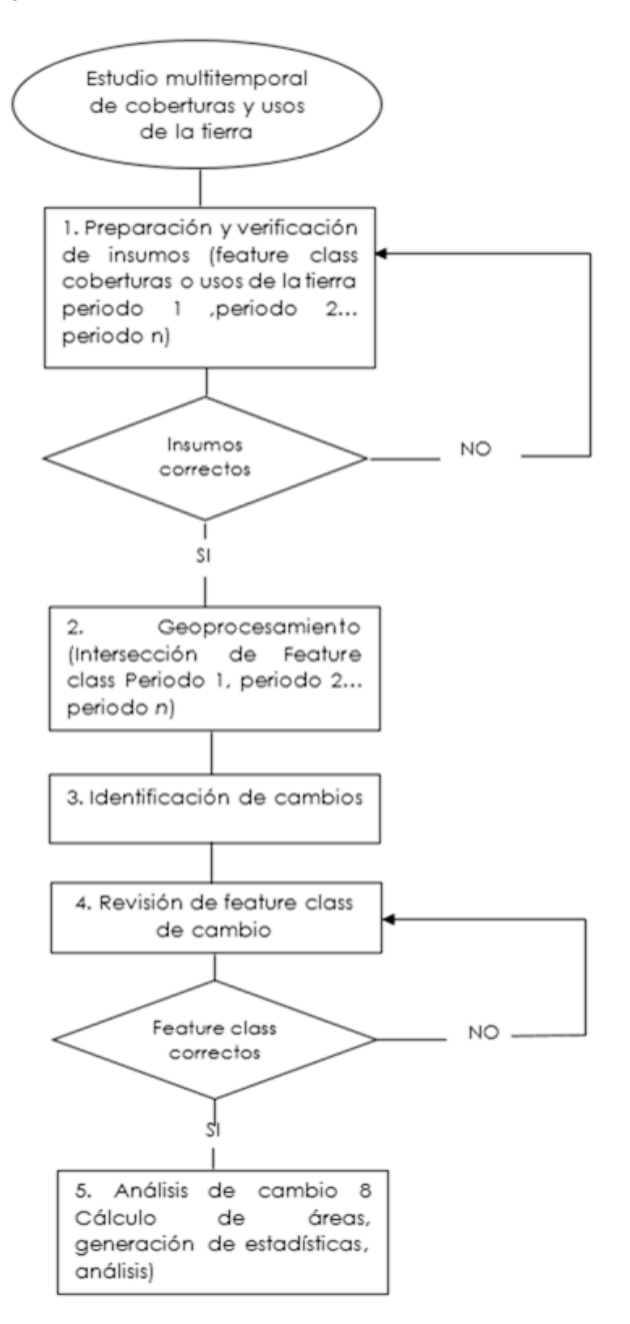

Fuente: IGAC, 2021

# **4.3.1. FASE 1: PREPARACIÓN Y VERIFICACIÓN DE INSUMOS**

Para iniciar el análisis multitemporal, se debe contar con el mapa de coberturas y usos de la tierra del periodo 1 y su equivalente para el periodo 2 [\(Imagen 2\)](#page-5-0) el cual se deriva del proceso de actualización cartográfica y temática explicado en el instructivo vigente "Actualización de Estudios de Coberturas De la Tierra a Diferentes Escalas".

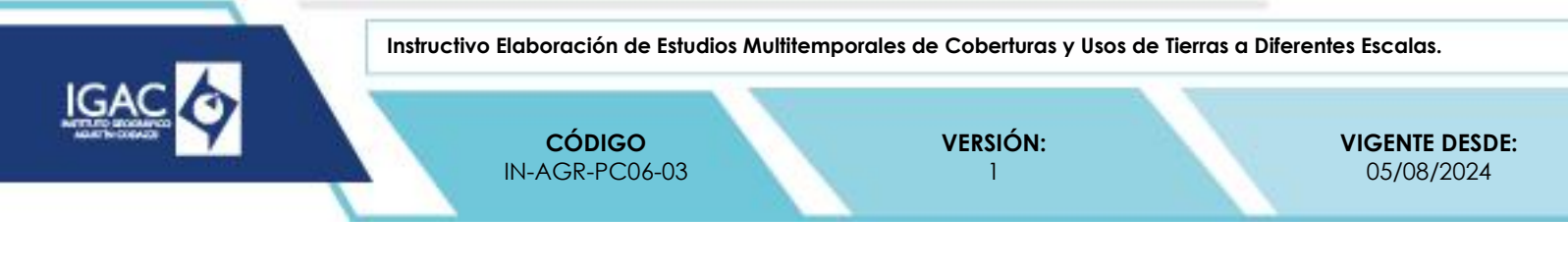

<span id="page-5-0"></span>Imagen 2. Feature class insumo para el análisis multitemporal de coberturas de la tierra.

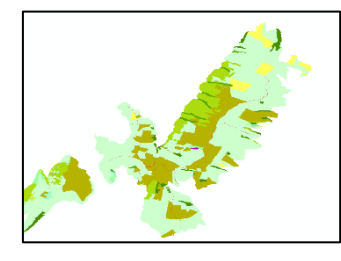

Mapa de coberturas y usos

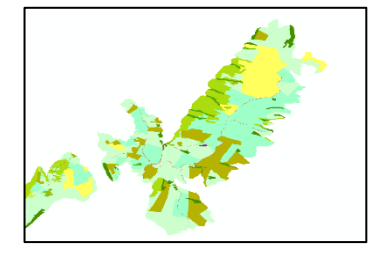

Mapa de coberturas y usos

Fuente: IGAC, 2021. de la tierra periodo 2

Es importante que verifique los atributos de cada uno de los **Feature Class** se encuentren correctamente diligenciados, en especial los correspondientes a Código, Código final, Nomenclatura y Uso, ya que con base en estos se realizan las respectivas comparaciones para identificar los cambios de un periodo a otro. Por lo tanto, es necesario que revise aspectos como espacios, puntuaciones y escritura con el fin de evitar errores al momento del geoprocesamiento [\(Imagen 3\)](#page-5-1).

Imagen 3. Verificación de atributos en los feature class insumo.

<span id="page-5-1"></span>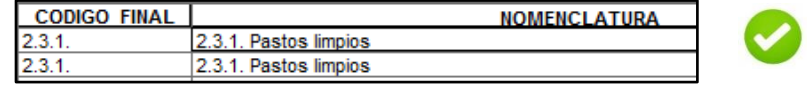

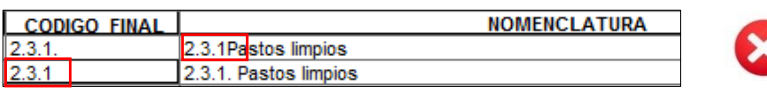

Fuente: IGAC, 2023.

# **4.3.2. FASE 2: GEOPROCESAMIENTO**

Una vez se cuenta con los **Feature Class** de cada periodo revisado, realice una intersección entre estos, desde la opción "Geoprocessing" del software Arcgis PRO o Arcgis Desktop como se muestra en la **¡Error! No se encuentra el origen de la referencia.**.

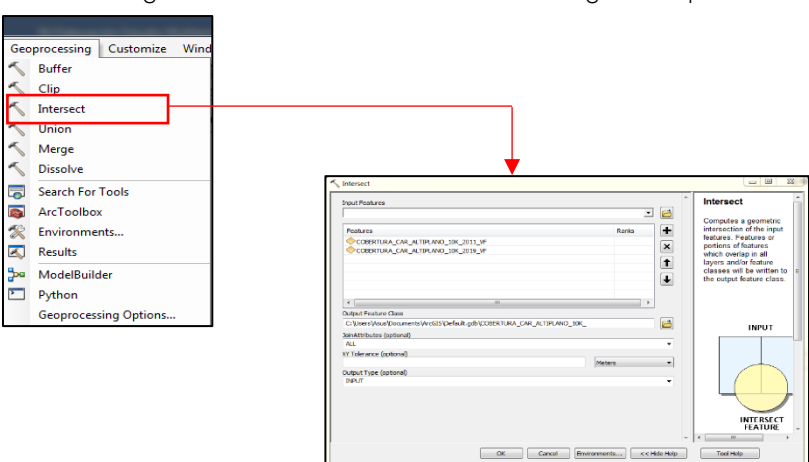

Imagen 4. Intersección de feature class en Arcgis Desktop.

Fuente: IGAC,2023.

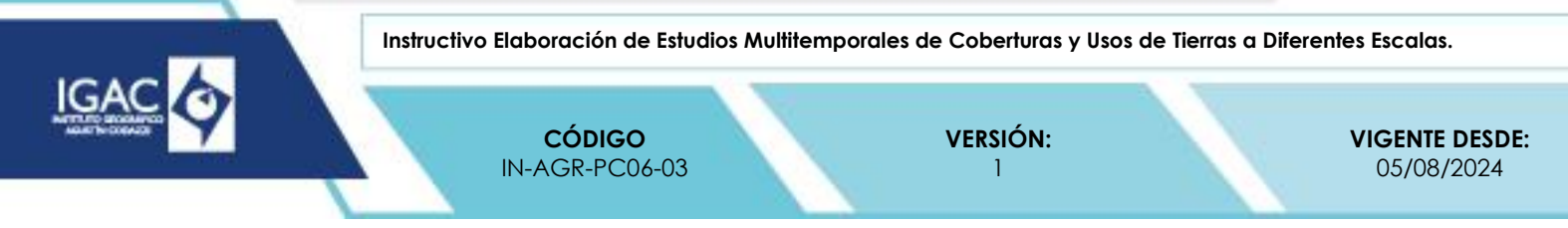

<span id="page-6-0"></span>Del anterior proceso se obtiene un nuevo **Feature Class** que cuenta con todos los campos incluidos en los 2 **Feature Class** intersectados. Para facilitar el análisis se recomienda conservar solo los atributos Código, Código final, Nomenclatura y Uso de cada periodo, así como la columna Cambio y una sola columna de Área la cual debe ser posteriormente recalculada [\(Imagen 4\)](#page-6-0).

Imagen 4. Resultado del proceso de intersección.

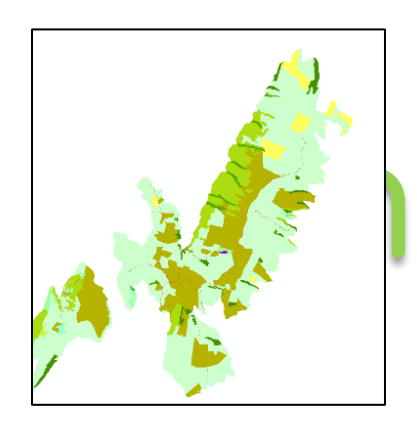

Mapa de coberturas y usos de la tierra periodo 1

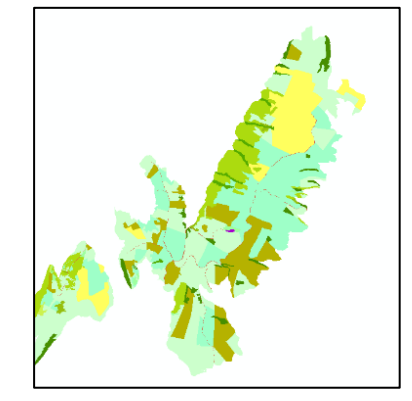

Mapa de coberturas y usos de la tierra periodo 2

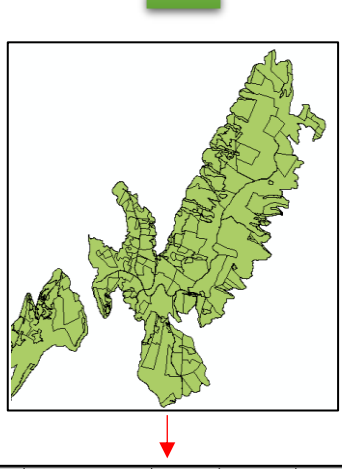

| Código 2011   Codigo final 2011 | Nomenclatura 2011                                    | <b>Uso 2011</b>                   | Código 2019   Código final 2019 | Nomenclatura 2019                                    | <b>Uso 2019</b>                   | Area ha   Cambio |  |
|---------------------------------|------------------------------------------------------|-----------------------------------|---------------------------------|------------------------------------------------------|-----------------------------------|------------------|--|
| 231 2.3.1.                      | 2.3.1. Pastos limpios                                | 3.1. Ganado                       | 231 2.3.1.                      | 2.3.1. Pastos limpios                                | 3.1. Ganado                       | 7.157304         |  |
| 231 2.3.1.                      | 2.3.1. Pastos limpios                                | 3.1. Ganado                       | 231 2.3.1.                      | 2.3.1. Pastos limpios                                | 3.1. Ganado                       | 8.778032         |  |
| 231 2.3.1.                      | 2.3.1. Pastos limpios                                | 3.1. Ganado                       | 231 2.3.1.                      | 2.3.1. Pastos limpios                                | 3.1. Ganado                       | 9.005776         |  |
| 322221 32222.1.                 | 3.2.2.2.1. Arbustal abierto mesófilo de tierra firme | 7.2.2. Control de erosión         | 322221 322221                   | 3.2.2.2.1. Arbustal abierto mesófilo de tierra firme | 7.2.2. Control de erosión         | 2.272775         |  |
| 233 2.3.3.                      | 2.3.3. Pastos enmalezados                            | 4. Rotación y tierras en descanso | 3232 3.2.3.2                    | 3.2.3.2. Vegetación secundaria baja                  | 4. Rotación y tierras en descanso | 3.857911         |  |
| 322221 3.2.2.2.2.1.             | 3.2.2.2.1. Arbustal abierto mesófilo de tierra firme | 7.2.2. Control de erosión         | 322221 32222.1                  | 3.2.2.2.1. Arbustal abierto mesófilo de tierra firme | 7.2.2. Control de erosión         | 2.308426         |  |
| 3232 3.2.3.2                    | 3.2.3.2. Vegetación secundaria baja                  | 4. Rotación y tierras en descanso | 3232 3.2.3.2                    | 3.2.3.2. Vegetación secundaria baja                  | 4. Rotación y tierras en descanso | 2.119585         |  |
| 231 2.3.1.                      | 2.3.1. Pastos limpios                                | 3.1. Ganado                       | 231 2.3.1.                      | 2.3.1. Pastos limpios                                | 3.1. Ganado                       | 0.613634         |  |
| 231 2.3.1                       | 2.3.1. Pastos limpios                                | 3.1. Ganado                       | 231 2.3.1                       | 2.3.1. Pastos limpios                                | 3.1. Ganado                       | 0.551201         |  |
| .                               |                                                      |                                   | .                               |                                                      |                                   | .                |  |

Fuente: IGAC, 2023.

# **4.3.3. FASE 3: IDENTIFICACIÓN DE CAMBIOS**

Sobre el **feature class** generado en la fase anterior creé un atributo adicional en este caso denominado "CAMBIO\_COB" (Alias: Cambio cobertura) de tipo texto y cinco (5) caracteres, sobre el cual se determina si cada uno de los polígonos presentó o no cambio de cobertura o uso de un periodo a otro. Para esto, sobre el campo creado, utilizando la opción **Field calculator** se comparan las columnas

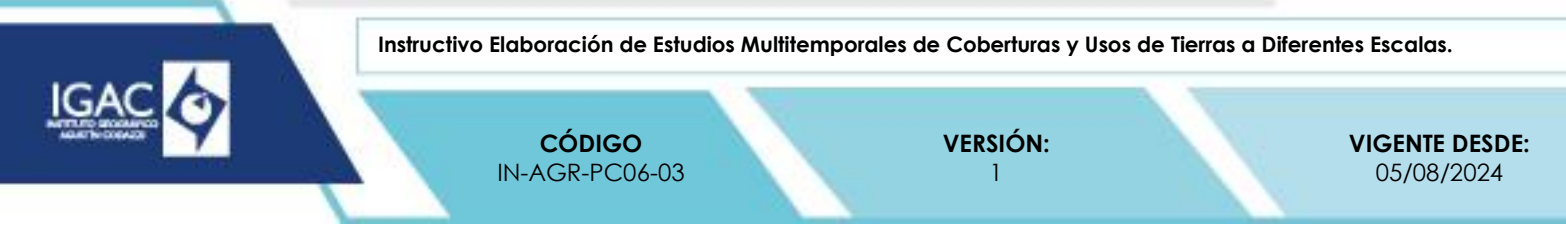

correspondientes a Código final de los dos (2) periodos analizados implementando el código phyton (Franco , 2021) descrito en la **¡Error! No se encuentra el origen de la referencia.**.

Como resultado sobre la columna "Cambio cobertura" aparece "NO" si los polígonos no registraron ningún cambio, en caso contrario el proceso devuelve a la palabra "SI".

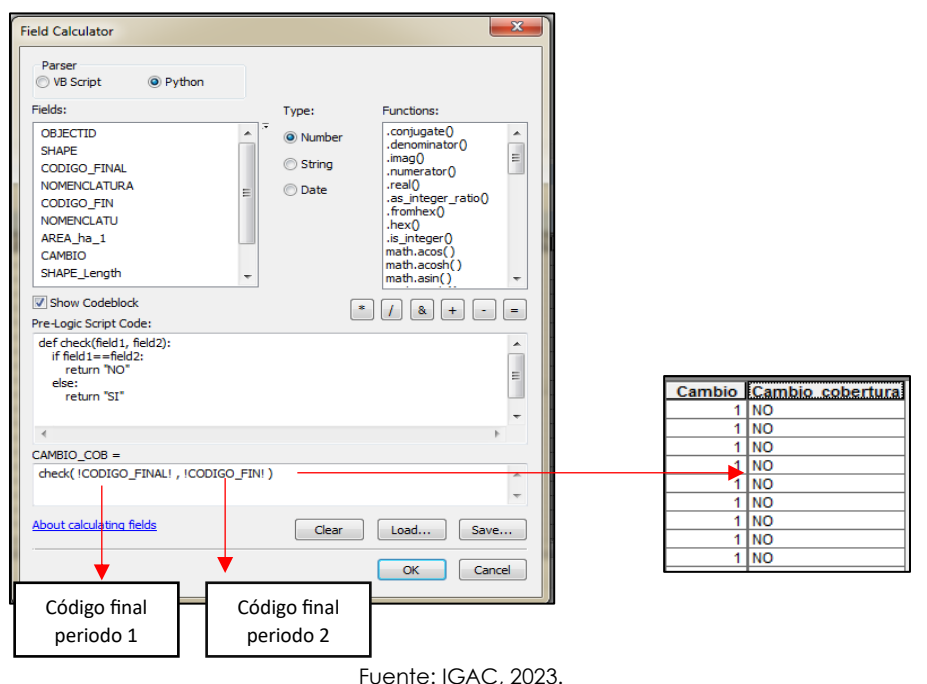

Imagen 5. Comparación de códigos para determinación de cambios por polígono.

# **4.3.4. FASE 4: REVISIÓN DEL FEATURE CLASS DE CAMBIO**

Mediante el anterior proceso identifique los cambios si los códigos de cambio fueron correctamente diligenciados durante la actualización. De esta forma, los polígonos que en la columna Cambio cobertura obtengan "NO" deben tener designados los códigos 1 o 6 asociados a la no actualización del polígono, mientras que en los que aparezca "SI" deben tener cualquiera de los códigos restantes. Esto permite tener mayor claridad en la diferenciación entre polígonos con cambios debido a la ocurrencia de fenómenos naturales o antrópicos y polígonos ajustados por mejor resolución de la imagen o por ajuste de inconsistencias.

En la **¡Error! No se encuentra el origen de la referencia.** se presenta un caso de asignación correcta del c ódigo de cambio y uno de asignación incorrecta, como se observa en la segunda fila el polígono pasó de 2.1.5.1 Papa a 2.3.1 Pastos limpios, lo que se refleja en la columna de Cambio cobertura con la palabra "SI", sin embargo, el código otorgado fue 1 indicando persistencia de la cobertura, aspecto que podría afectar los análisis posteriores.

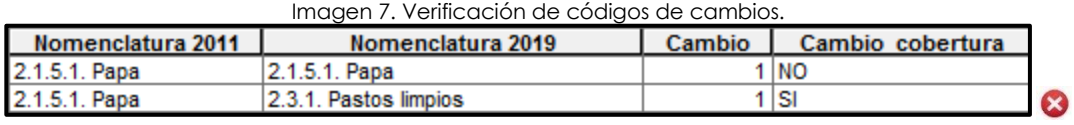

Fuente: IGAC, 2021.

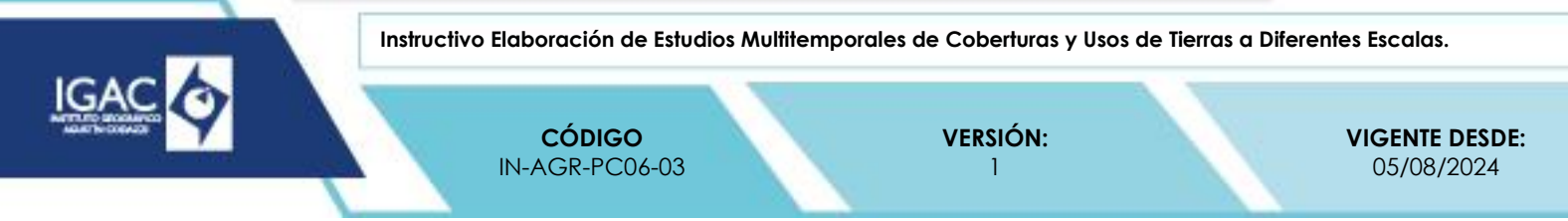

Es importante resaltar que los polígonos con código de cambio 3 (polígonos con dudas residuales) deben considerarse de manera especial ya que este código es aplicable tanto a polígonos confirmados como actualizados.

Al finalizar la revisión de la relación de los códigos de cambio con la columna Cambio cobertura, se agrega un nuevo atributo denominado COMPARACION\_COB (Alias: Comparación cobertura) de tipo texto y 100 caracteres, sobre el cual como lo indica su nombre se realiza la comparación de la cobertura de cada uno de los polígonos utilizando el atributo Nomenclatura de cada periodo, para lo cual se concatenan los dos (2) campos a través de la opción Field calculator utilizando la expresión indicada en la **¡Error! No se encuentra el origen de la referencia.** (Franco , 2021).

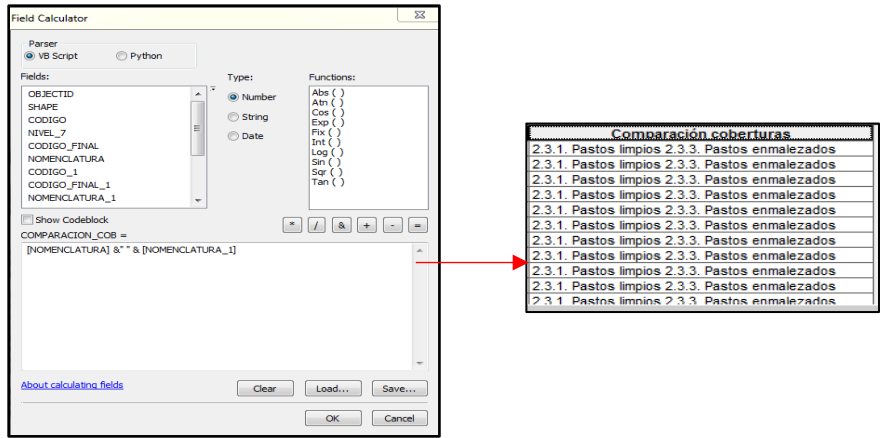

Imagen 8. Comparación de coberturas a partir del atributo Nomenclatura.

Fuente: IGAC, 2021.

Con el resultado del paso anterior se realiza una última depuración del **Feature Class** final en la cual es preciso verificar la coherencia de los cambios registrados, dado que pueden encontrarse cambios de cobertura errados que no corresponden a la realidad del terreno. En la **¡Error! No se encuentra el origen d e la referencia.** se ilustra uno de estos casos en donde uno de los polígonos analizados pasó de 2.3.1 Pastos limpios a 3.2.2.1.2.1 Arbustal denso mesófilo de tierra firme. Si se encuentra este tipo de situaciones, compruebe sobre los **Feature Class** de cada periodo la posible ocurrencia de un error de interpretación, en caso de ser identificado debe ajustarse para posteriormente realizar nuevamente el proceso.

Imagen 6. Revisión de la coherencia en los cambios identificados.

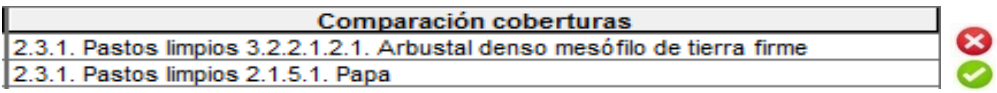

Fuente: IGAC, 2021.

Una vez desarrollado el Geoprocesamiento y validación del **Feature Class** se obtiene como resultado el **Feature Class** de cambio sobre el cual se procede a la fase cinco (5) correspondiente al análisis de cambios.

# **4.3.5. FASE 5: ANÁLISIS DE CAMBIOS**

Con base en el **Feature Class** de cambio, pueden ejecutarse diferentes tipos de análisis que permitan entender la dinámica de cambio de la zona de estudio, identificando coberturas estables y pérdidas

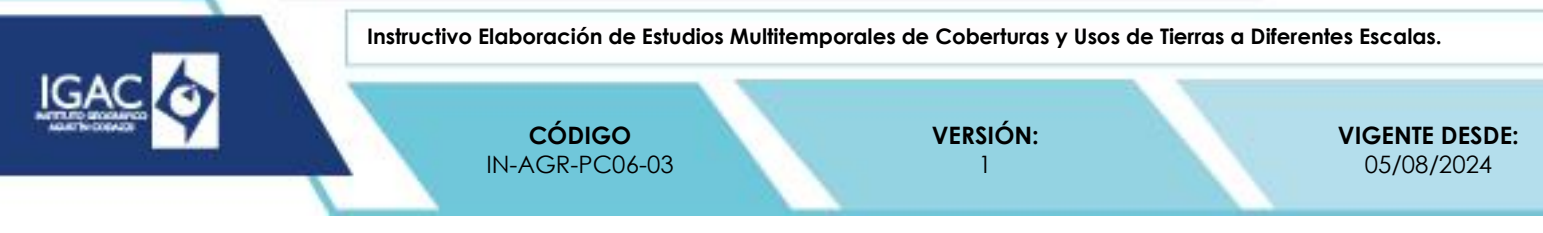

o ganancias según el caso. A continuación, se describen algunos de los análisis más comunes asociados a los estudios multitemporales válidos tanto para coberturas como para usos de la tierra.

## **4.3.5.1. CAMBIO TOTAL**

Este cálculo permite cuantificar de forma general tanto el área de la zona de estudio que presentó cambios en las coberturas o usos de la tierra como la que permaneció estable en el periodo de tiempo analizado. Para obtener estos valores es primordial recalcule el área en la columna correspondiente, posteriormente sobre la columna Cambio cobertura seleccione los campos designados como "SI" y sobre la columna Área mediante la opción **Statistics** totalice el valor de este atributo para este conjunto de polígonos. A continuación, invierta la selección señalando los polígonos con cambio "NO" y repeta el procedimiento. El resultado de este proceso puede expresarse en términos de área (hectáreas, kilómetros cuadrados, metros cuadrados, etc.) o si se requiere puede calcularse su equivalente en porcentaje.

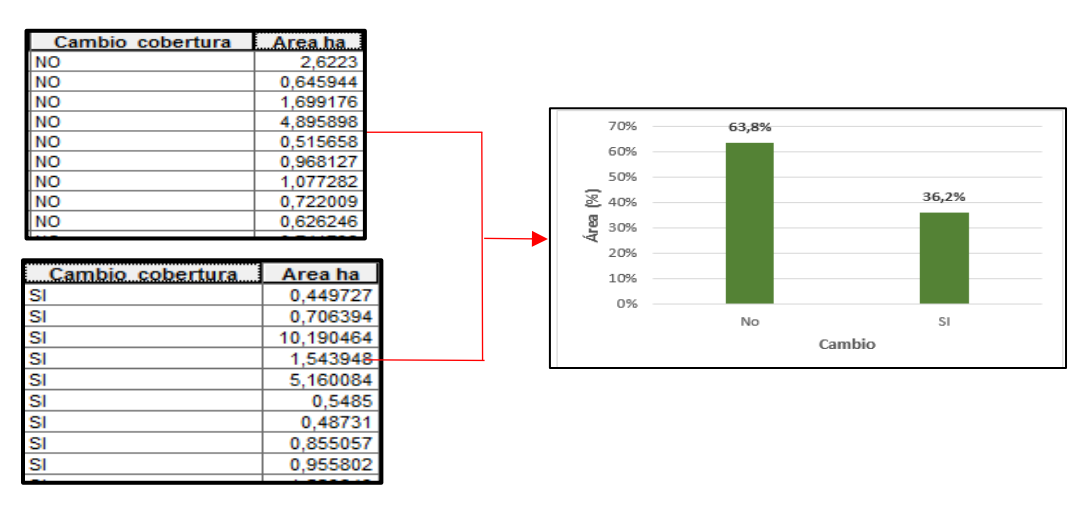

Imagen 7. Análisis de cambio total.

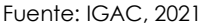

#### **4.3.5.2. CAMBIO TOTAL POR COBERTURA**

Como se observa en la [Imagen 8,](#page-10-0) este tipo de análisis permite conocer de forma específica el comportamiento de las coberturas y usos de la tierra presentes en el área de estudio en términos de pérdidas y ganancias, su desarrollo implica los siguientes pasos:

- 1. Seleccione los polígonos con código de cambio 2 con lo cual el análisis se ceñirá solo a los polígonos cuyas modificaciones corresponden a fenómenos naturales o antrópicos.
- 2. Recalcule el área correspondiente al periodo 1.
- 3. Recalcule el área correspondiente al periodo 2.
- 4. Realice la diferencia entre el valor más reciente (periodo 2) y el valor más antiguo (periodo 1), donde los resultados positivos indican aumento en la extensión de determinada categoría mientras que los resultados negativos señalan disminución de esta.

<span id="page-10-0"></span>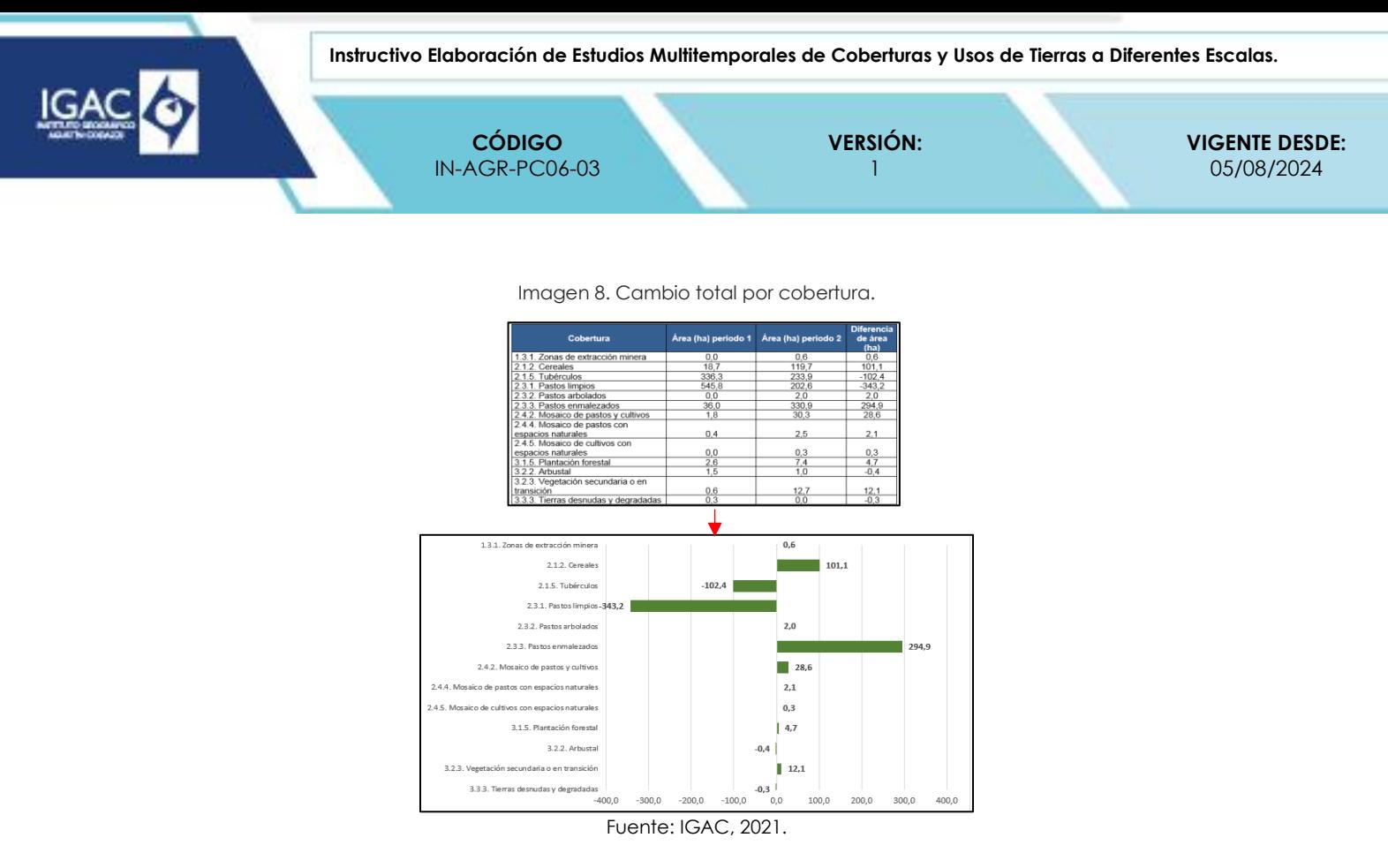

## **4.3.5.3. CAMBIOS NETOS**

En este caso busque y precise las principales tendencias de cambio entre categorías de coberturas o usos de la tierra, es decir, identifique las relaciones de cambio entre categorías. El desarrollo de este análisis consta de los siguientes pasos:

- 1. Seleccione los polígonos con código de cambio 2.
- 2. Sobre la columna Área (ha) recalcule los valores de área.
- 3. Sobre la columna de comparación coberturas realice un **Summarize** seleccionado además en la segunda casilla sobre el atributo Área (ha) la opción Sum (**¡Error! No se encuentra el origen de la r eferencia.**).

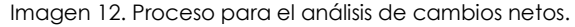

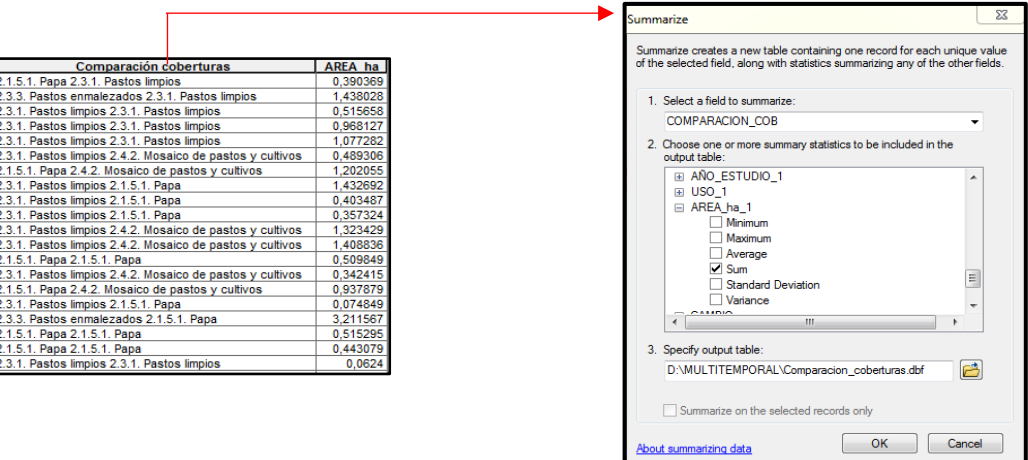

Fuente: IGAC, 2021

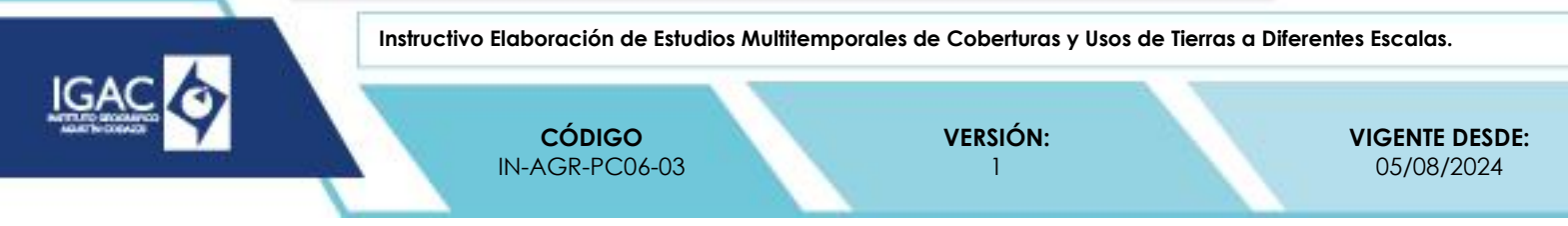

4. Como resultado se obtiene un listado con cada una de las relaciones de cambio identificadas con el valor total del área que ocupan en la zona de estudio.

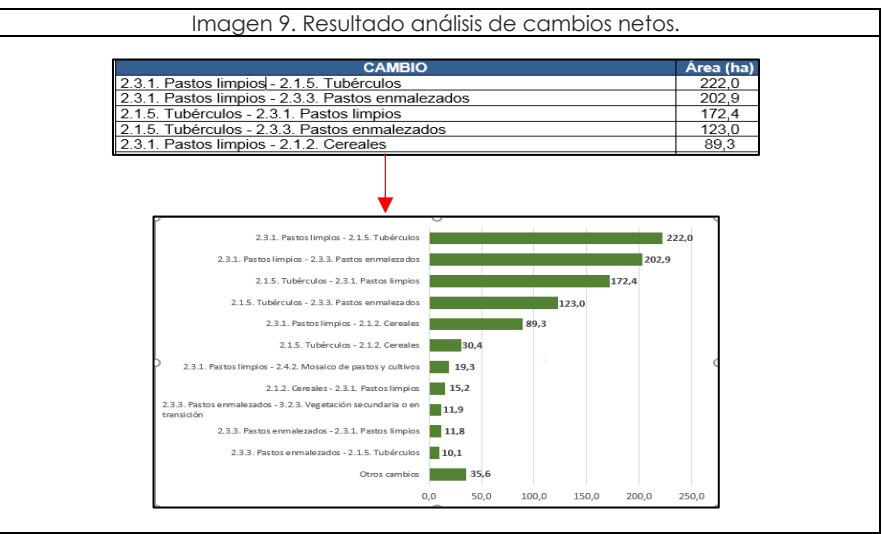

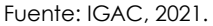

# **4.3.5.4. INFORME TÉCNICO**

Con la información obtenida de la fase de análisis de cambios realice un informe técnico general en el cual se describen con detalle las tendencias de cambios identificadas en la zona de estudio, enmarcadas en contextos ambientales, económicos, sociales y productivos que permitan entender la dinámica del área en las diferentes fechas estudiadas.

## **4.4. BIBLIOGRAFÍA**

- Chuvieco, E. (2016). *Fundamentals of Satellite Remote Sensing. An Environmental Approach .* Taylor & Francis Group, LLC.
- Chuvieco, E., & Huete, A. (2009). *Fundamentals of Satellite Remote Sensing.* Boca Raton: CRC Press Taylos & Francis Group.
- Di Gregorio, A., & Jansen, L. (2005). *Land Cover Classification System (LCCS): Classification Concepts and User Manual.* Roma: FAO. doi:ISBN 92-5-104216-0
- Franco , R. (20 de agosto de 2021). *Análisis Multitemporal Vectorial en Arcgis Desktop.* Obtenido de https://www.youtube.com/watch?v=4rpVHTSaY7A
- IDEAM, IGAC & CORMAGDALENA. (2008). *Mapa de cobertura de la tierra Cuenca Magdalena-Cauca. Metodología CORINE Land Cover adaptada para colombia, escala 1:100.000.* Bogotá.
- IGAC. (1998). *Principios de cartografía temática.* Bogotá.

# **5. CONTROL DE CAMBIOS**

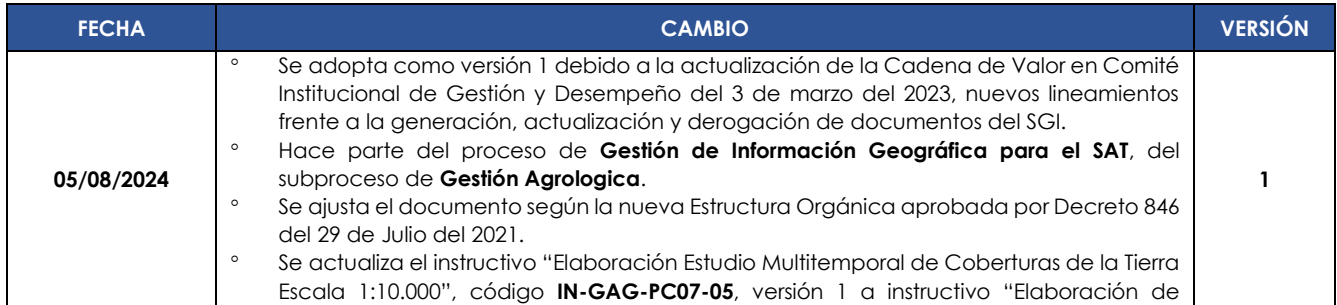

WWW.IGAC.COV.CO/

Página 10 | 13 COPIA NO CONTROLADA

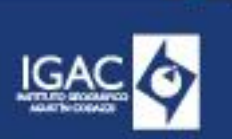

**Instructivo Elaboración de Estudios Multitemporales de Coberturas y Usos de Tierras a Diferentes Escalas.**

**CÓDIGO** IN-AGR-PC06-03

**VERSIÓN:** 1

**VIGENTE DESDE:** 05/08/2024

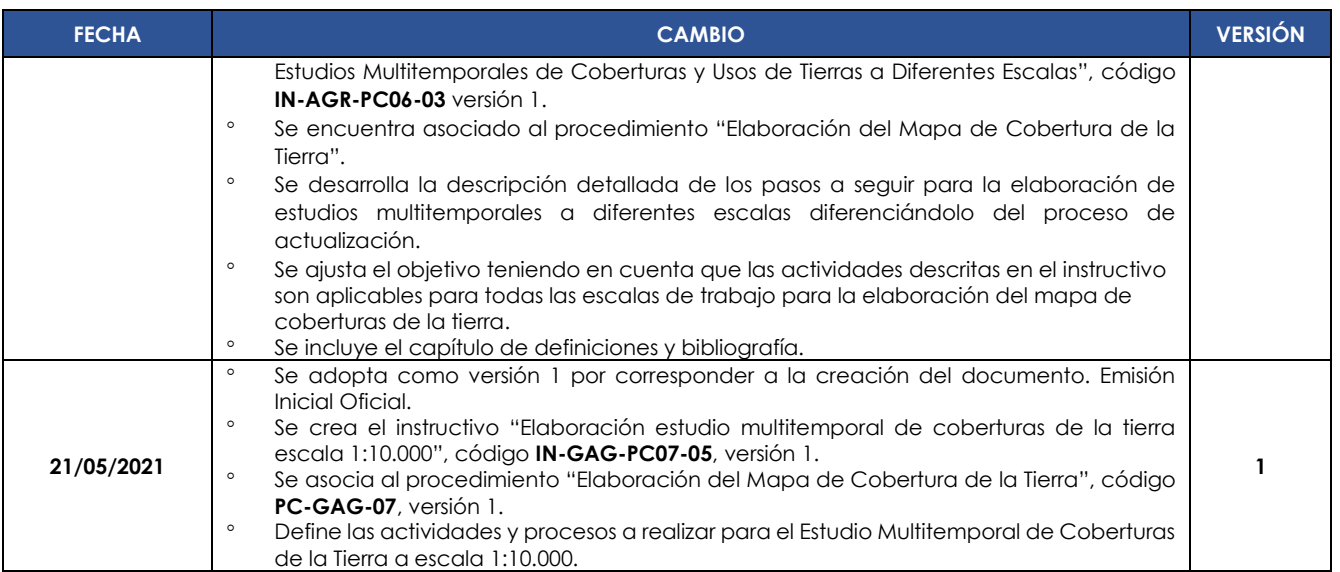

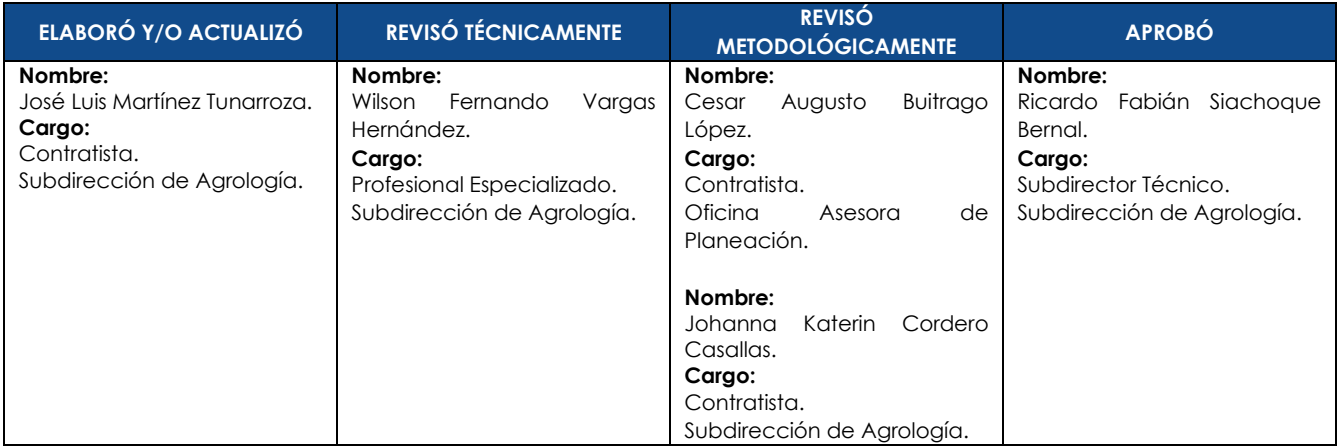

Página 11 | 13 COPIA NO CONTROLADA